2024/04/28 15:05 1/2 Aircraft Reservation

## **Aircraft Reservation**

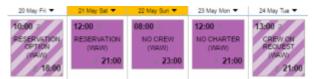

Aircraft reservations - confirmed and optional

Leon allows you to **reserve** aircraft at a particular airport within defined period of time. There is also a possibility to assign reservation to a client. Once the aircraft has been reserved, the system temporarly excludes this plane from any regular flight planning.

## **Adding a Reservation**

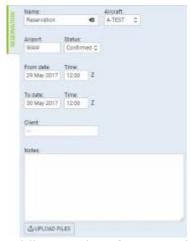

Adding an aircraft reservation in SCHEDULE

To add a new reservation from **Calendar** section under SCHEDULE, click **New Reservation** button (at the bottom of the screen) and insert details in the right-hand filter, such as: name, aircraft, airport, status, date & time, client, notes).

Once it's added it will appear in sections CALENDAR (and TIMELINE). You can always click any reservation and change its details.

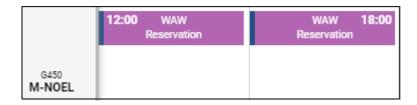

To add a reservation from a **section Calendar** (located under Menu SALES) click on a selected day, right next to the date. The new window will come-up and mandatory fields like: aircraft type, registration, airport, date & time - all these fields need to be filled in. You can also add the name of the reservation, client, type of reservation and notes.

Last update: 2017/05/26 09:53

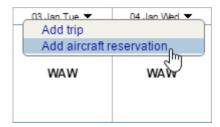

There are **7** types of reservations:

- Reservation
- No crew
- No charter
- Owner's approval
- Crew on request
- 36 hrs crewrest

However, it is possible to input any name of the reservation.

From:

https://wiki.leonsoftware.com/ - Leonsoftware Wiki

Permanent link:

https://wiki.leonsoftware.com/leon/aircraft-reservation

Last update: 2017/05/26 09:53

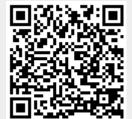